# **ASLIS** Quick **Setup Guide**

AX7800 Tri Band WiFi Router

# **ZenWiFi XT9**

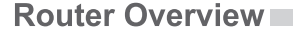

#### **BG CS** Ръководство за бърза инсталация 1 Порт захранване (DCIN) 2 Бутон за включване и Stručná instalační příručka 1 Napájecí port (DCIN) 2 Vypínač  $\circled{3}$  Porty LAN 1 ~ 3

### **EL SV**

**NO RU**

## **ET HU**

### **LV LT**

#### **FR DE**

**IT NL**

**PL RO**

### **TR SK**

# **SL ES**

# **SR HR HE UK**

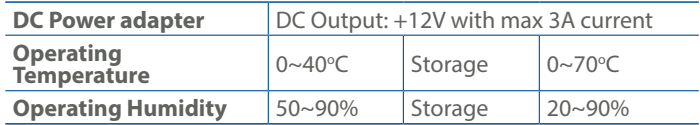

#### **Specifications:**

- <sup>1</sup> Maitinimo (nuolatinės srovės įvado) prievadas
- 2 Įjungimo jungiklis
- 3 LAN 1~3 prievadai
- 4 2,5G/1G WAN prievadas
- $5$  USB 3.2, Gen 1x1"

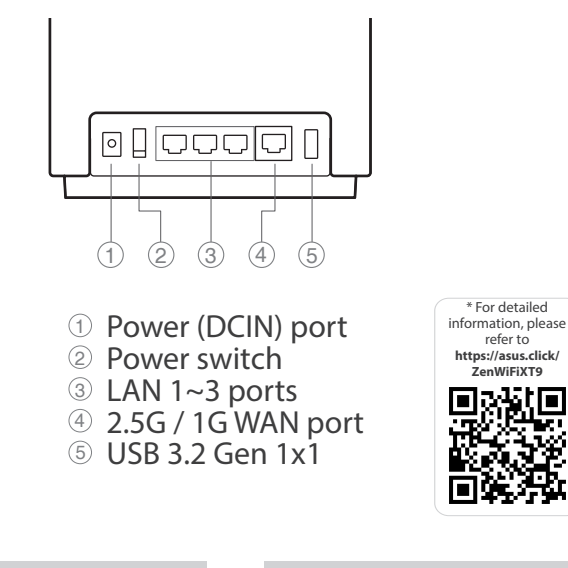

- Algseadistuse kiirjuhend
- 1 Toitepesa (DCIN)
- 2 Toitelüliti
- $(3)$  LAN 1~3 pordid
- 4 2,5G/1G WAN pordid
- 5 USB 3.2 Gen 1x1

Gyors üzembehelyezési útmutató

- <sup>1</sup> Hálózati (DC bemeneti) port
- 2 Főkapcsoló
- $\circled{3}$  Portok LAN 1 ~ 3
- 4 2.5G/1G WAN port
- $(5)$  USB 3.2-es, 1x1. generációs

### **FI DA** Hurtig installationsvejledning 1 Strøm (DCIN) port 2 Tænd/sluk-knap

Ātrās iestatīšanas rokasgrāmata

<sup>1</sup> Port wejścia zasilania<br>1 *Mejścia zradu staka* (Wejście prądu stałego) 2 Przełącznik zasilania  $\circled{3}$  Porty LAN 1 ~ 3 4 Port WAN 2.5G /1G 5 USB 3.2 Gen 1x1

 Strāvas (DCIN) osta Barošanas slēdzis LAN 1~3 ostām  $\qquad \qquad \textcircled{4} \qquad \qquad 2,5 \text{G}/1 \text{G} \text{WAN}$ pieslēgvieta USB 3.2 Gen 1x1

> $\circled{3}$  Porturi LAN 1 ~ 3 4 Port WAN 2,5G/1G 5 USB 3.2 Gen 1x1

#### Trumpoji naudojimo instrukcija

- $\textcircled{1}$  Puerto de alimentación (DCIN)
- <sup>2</sup> Interruptor de alimentación
- 3 LAN 1~3 puertos
- $\overline{4}$  Puerto WAN de
- 2,5 GB/1 GB 5 USB 3.2 Gen 1x1

### Beknopte handleiding <sup>1</sup> Netstroomaansluiting

- Pika-asennusopas 1 Virta (DC-In)-portti
- 2 Virtakytkin
- 3 LAN 1~3 portit
- 4 2,5 G:n/1 G:n WAN-portti
- 
- 5 USB 3.2 Gen 1x1

- $\bigcirc$ Port napájania (DCIN vstup jednosmerného prúdu)
- 2 Napájania vypínač
- $\circled{3}$  Porty LAN 1 ~ 3
- 4 Port siete 2,5G/1G WAN 5 USB 3.2 Gen 1x1
- 
- <sup>1</sup> Porta de alimentação (Entrada DC)
- 2 Interruptor de energia
- 3 LED 1 a 3 da LAN
- 4 Porta WAN 2,5G/1G
- 5 USB 3.2 Geral 1x1

- 3 LAN 1~3 porte
	- 4 2.5G/1G WAN-port 5 USB 3.2 Gen 1x1

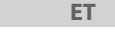

Skrócona instrukcja konfiguracji

- налаштування <sup>1</sup> Порт живлення (входу постійного струму) 2 Вимикач מתג הפעלה  $@$ 3 יציאות 3~1 LAN
	- 3 Порти LAN 1~3
		- **4 Порт 2,5G/1G WAN**

Ghid de configurare rapidă <sup>1</sup> Port de alimentare (intrare c.c.)

2 Comutator pornire/oprire

Navodila za hitro namestitev  $\odot$  Vhod za napajanje (DCIN)

2 Stikalo za vklop/izklop

3 Vhodi LAN 1~3  $(4)$  Vhod 2,5G/1G WAN 5 USB 3.2 Gen 1x1

### Guía de instalación rápida

2.5G/1G WAN יציאת 4 USB 3.2 Gen 1x1 5

**PT AR** دليل اإلعداد السريع 1 منفذ الطاقة )DCIN) 2 فمفتاح التشغيل 3 منافذ شبكة LAN من 1 إلى 3 WAN 2.5G / 1G منفذ 4 1x1 الجيل USB 3.2 5

### Οδηγός γρήγορης

2 Netzschalter  $\Omega$  LAN-Ports 1~3

- εγκατάστασης <sup>1</sup> Είσοδος τροφοδοσίας
- ρεύματος (DCIN) 2 Διακόπτης λειτουργίας
- 3 Θύρες LAN 1~3
- 4 2,5G/1G Θύρα WAN
- 5 USB 3.2 Gen 1x1

Guida rapida all'installazione (1) Porta ingresso alimentazione

# Snabbinstallationsguide

- 1 Strömingång (DCIN)
- 2 Strömbrytare
- 3 LAN 1~3 Portar
- 4 2,5G/1G WAN-port
- 5 USB 3.2 Gen 1x1

Hızlı Kurulum Kılavuzu <sup>1</sup> Güç (DCGirişi) bağlantı

- noktası 2 Güç düğmesi
- $\circled{3}$  LAN 1 ~ 3 bağlantı
- noktaları
- 4 2,5G/1G WAN port
- 5 USB 3.2 Gen 1x1

Sprievodca rýchlym nastavením

Guia de Instalação Rápida

Hurtigoppsettsveiledning

- (DC-In)
- 2 Voedingsschakelaar
- 3 LAN 1~3 poorten
- 4 2,5G/1G WAN-poort 5 USB 3.2 Gen. 1x1
- 5 Porta USB 3.2 Gen 1x1

Vodič za brzo korišćenje

Короткий посібник з

5 USB 3.2 Gen 1x1

- 1 Port za napajanje (DCIN)
	- 2 Prekidač za napajanje
	- $\circled{3}$  LAN 1 ~ 3 portovi
	- 4 2,5G/1G WAN (Internet)
	- portovi
	- 5 USB 3.2 Gen 1x1
- Brzi vodič za postavljanje  $\cup$  Ulaz za napajanje (DCIN)
- 2 Sklopka za uključivanje/ isključivanje
- 3 LAN 1~3 priključci
- 4 2,5G/1G WAN ulaz
- 5 USB 3.2 Gen 1x1
- מדריך התקנה מקוצר 1 חיבור לחשמל )DC )

- изключване
- 3 LAN 1~3 портове
- 4 2,5G/1G WAN Порт
- 5 USB 3.2 Gen 1x1
- 1 Strømport (DC)
- 2 Strømbryter
- 3 LAN 1~3 porter
- 4 2,5G/1G WAN-port
- 5 USB 3.2 Gen 1x1
- **1** Разъем питания (DCIN)
- 2 Кнопка питания
- 3 Разъемы LAN 1~3
- $\qquad \qquad \textcircled{4} \quad \text{TopT WAN 2,5 F6}$ ит/с /
- 1Гбит/с
- 5 USB 3.2 Gen 1x1

4 2.5G / 1G WAN port 5 USB 3.2 Gen 1x1

#### **Service and Support**

https://www.asus.com/support

### **Video Tutorials**

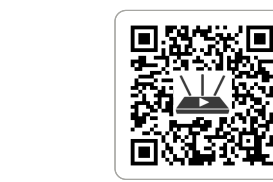

https://qr.asus.com/wl\_videotutorials

- 1 Prise d'alimentation
- $\odot$  Interrupteur d'alimentation
- 3 Port réseau 1-3
- 4 Port WAN 2.5G / 1G

#### Guide de configuration rapide Anleitung zur schnellen Einrichtung

5 USB 3.2 Gen 1x1

1 Netzanschluss (DC-In)

4 2,5G / 1G WAN-Port 5 USB 3.2 (Gen1x1)

Краткое руководство

(DCIN) <sup>2</sup> Interruttore di alimentazione  $\circled{3}$  Porte LAN 1 ~ 3 4 Porta WAN 2,5G/1G Reboot modem and ensure its connection is ready Notice: Unplug modem for 10 sec then plug back in

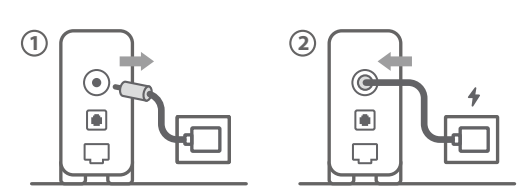

Käynnistä modeemi uudelleen ja varmista sen yhteys on valmis

**FI** Ilmoitus: Irrota modeemi pistorasiasta 10 sekunniksi ja liitä sitten takaisin

- **DA** Genstart modemmet, og sørg for, at forbindelsen er klar Bemærk: Afbryd modemmet i 10 sekunder, og tilslut det igen
- **EL** Επανεκκινήστε το μόντεμ και ελέγξτε τη σύνδεση Σημείωση: Αποσυνδέστε το μόντεμ από την τροφοδοσία για 10 δευτερόλεπτα και, στη συνέχεια, συνδέστε το ξανά
- **SV** Starta om modem och kontrollera att det är klart OBS! Dra ut modemets kontakt i 10 sek. och sätt därefter i den igen
- **NO** Start modemet på nytt og sørg for at tilkoblingen er klar Merknad: Koble modemet fra strøm i 10 sekunder, og koble det deretter til igjen

**RU**

Перезагрузите модем и убедитесь, что его подключение готово

Примечание: отключите модем на 10 секунд, затем снова подключите

Рестартирайте модема и се уверете, че връзката му е

#### **BG** готова

- Restartujte modem a zkontrolujte, zda je jeho připojení připravené
- **CS** Poznámka: Odpojte modem, počkejte 10 s a potom jej znovu připojte
- **ET** Lähtestage modem ja veenduge, et sellel on ühendus Märkus: Võtke modemi pistik välja ja ühendage uuesti 10 sekundi pärast
- **HU** Indítsa újra a modemet és győződjön meg, hogy a csatlakozás készen áll
- Megjegyzés: Húzza ki a modemet 10 másodpercre, majd dugja vissza
- **LV** Lähtestage modem ja veenduge, et sellel on ühendus Märkus: Võtke modemi pistik välja ja ühendage uuesti 10 sekundi pärast
- **LT** Perkraukite modemą ir įsitikinkite, kad jo ryšys veikia Pastaba. Atjunkite modemą nuo elektros tinklo 10 sekundžių, tada vėl jį prijunkite
- **PL** Uruchom ponownie modem i upewnij się, że jego połączenie jest gotowe
- Uwaga: Odłącz modem od zasilania na 10 s, a następnie podłącz ponownie
- **RO** Reporniți modemul și asigurați-vă că este pregătită conexiunea
- Notă: Deconectați modemul timp de 10 secunde și apoi reconectați-l Modemi yeniden başlatın ve bağlantısının hazır olduğundan
- **TR** emin olun Uyarı: Modemin fişini 10 saniyeliğine çıkarın, ardından tekrar takın
- **SK** Reštartujte modem a skontrolujte jeho pripojenie, či je pripravené
- Poznámka: Modem odpojte na 10 sekúnd a potom ho znova zapojte Перезапустіть модем і переконайтеся, що його
	- підключення готове
- **UK** Примітка: Відключіть кабель модему на 10 секунд і знову підключіть його

**HR** Ponovno pokrenite modem i provjerite je li veza spremna Obavijest: Iskopčajte modem u trajanju od 10 sekundi i zatim ga opet ukopčajte

- Съобщение: Изключете модема за 10 секунди, след което отново го включете
- 2

#### Ponovo pokrenite modem i proverite da je njegova veza spremna

- **SR** Obaveštenje: Izvucite modem iz struje na 10 sekundi i potom ga ponovo priključite
- Modem ponovno zaženite in zagotovite, da je njegova povezava pripravljena
- **SL** Obvestilo: Modem za 10 sekund izključite in nato ponovno vključite v omrežje

Redémarrez le modem et assurez-vous que sa connexion est prête

**FR** Remarque : Débranchez le modem pendant 10 secondes, puis rebranchez-le

- **UK** живлення
	- Щойно індикатор статусу засвітиться постійним блакитним, пристрій готовий до налаштуванн

**DE** Starten Sie das Modem neu und stellen Sie sicher, dass die Verbindung hergestellt ist

- Hinweis: Trennen Sie das Modem für 10 Sekunden vom Stromnetz und schließen Sie es dann wieder an
- **IT** Riavviare il modem e assicurarsi che la connessione sia pronta
	- Avviso: Scollegare il modem per 10 secondi, quindi ricollegarlo Start de modem opnieuw op en controleer of de verbinding
- **NL** gereed is Opmerking: Koppel de modem gedurende 10 seconden los en sluit deze vervolgens opnieuw aan

Reinicie o modem e certifique-se de que a ligação está

#### preparada

- **PT** Aviso: Desligue o modem da corrente elétrica durante 10 segundos e volte a ligá-lo
- Reinicie el módem y asegúrese de que la conexión del mismo está preparada
- **ES** Aviso: Desenchufe el módem durante 10 segundos y, a continuación, luego vuelva a enchufarlo

**AR**

أعد تشغيل المودم وتحقق من أن اتصاله جاهزمالحظة: افصل المودم لمدة 10 ٍ ثوان ثم أعد توصيله

### הפעל מחדש את המודם וודא שהחיבור שלו מוכן

**HE**

Prepare your ASUS router and power it on

Once the status light is solid blue then it's ready for setup

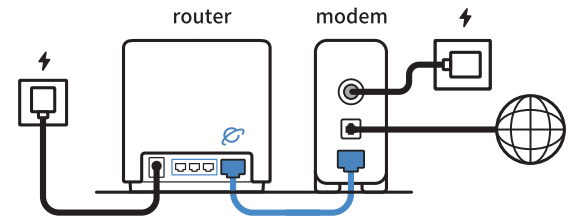

**FI** Valmistele ASUS-reititin ja käynnistä se

Kun tilan merkkivalo palaa sinisenä, se on valmis asetusta varten

**DA** Forbered din ASUS-router, og tænd den Når statusindikatoren lyser blå, er den klar til konfiguration

Προετοιμάστε τον δρομολογητή ASUS και ενεργοποιήστε τον

- **EL** Μόλις η ενδεικτική λυχνία κατάστασης ανάψει σταθερά με μπλε χρώμα, τότε ο δρομολογητής είναι έτοιμος για εγκατάσταση
- **SV** Förbered din ASUS-router och starta den När statuslampan lyser med fast blått ljus är den klar för installation
- **NO** Gjør klar ASUS-ruteren, og slå den på Når statuslampen lyser blått, er den klar for oppsett
- **RU** Подготовьте роутер и включите его Когда индикатор состояния загорится синим, устройство готово к настройке
- **BG** Подгответе своя маршрутизатор ASUS и го включете Когато индикаторът на състоянието свети синьо непрекъснато, тогава е готов за настройка

#### **CS** Připravte svůj router ASUS a zapněte jeho napájení

- Jakmile stavová kontrolka svítí bíle, je připraven k instalaci Valmistage ASUS-e ruuter ette ja ühendage toide
- **ET** Kui oleku tuli põleb püsivalt sinisena, on seade seadistamiseks valmis
- **HU** Készítse elő az ASUS routert és kapcsolja be Amikor az állapotjelző fény folyamatos kék, készen áll a telepítésre
- **LV** Valmistage ASUS-e ruuter ette ja ühendage toide Kui oleku tuli põleb püsivalt sinisena, on seade seadistamiseks valmis
- **LT** Paruoškite ASUS kelvedį ir įjunkite jį Užsidegus kontrolinei mėlynai būsenos lemputei, jis bus
- paruoštas sąrankai
- **PL** Przygotuj router ASUS i uruchom go Gdy wskaźnik stanu zacznie świecić na niebiesko, oznacza to, że
- urządzenie jest gotowe do konfiguracji **RO** Pregătiți router-ul ASUS și porniți alimentarea
- După ce lumina de stare se aprinde albastru solid, este gata de configurare
- **TR** ASUS yönlendiricinizi hazırlayın ve açın Durum ışığı kesintisiz mavi olduğunda kuruluma hazırdır
- **SK** Pripravte si smerovač ASUS a zapnite ho Keď svieti modrá svetelná kontrolka stavu, znamená to, že je pripravený na nastavenie
- שים לב: נתק את המודם למשך 10 שניות ולאחר מכן חבר אותו בחזרה
- **SR** Spremite svoj ASUS ruter i uključite ga u struju Kada je statusno svetlo postojano plavo, spreman je za podešavanje **SL** Pripravite svoj usmerjevalnik ASUS in ga vklopite Ko lučka stanja sveti modro, je usmerjevalnik pripravljen za nastavitev **FR** Préparez votre routeur ASUS et allumez-le Lorsque le voyant d'état devient bleu fixe, le routeur est prêt pour la configuration **DE** Stellen Sie Ihren ASUS Router bereit und schalten Sie ihn ein Sobald die Statusanzeige dauerhaft blau leuchtet, kann er eingerichtet werden **IT** Preparare il router ASUS e accenderlo Una volta che la spia di stato è blu fissa, è pronto per la configurazione **NL** Bereid uw ASUS-router voor en schakel deze in Zodra het statuslampje stabiel blauw oplicht, is deze klaar voor de installatie **PT** Prepare o seu router ASUS e ligue-o O dispositivo estará pronto a ser configurado quando a luz de estado estiver acesa em azul **ES** Prepare el enrutador ASUS y enciéndalo Una vez que la luz de estado permanezca fija en color azul, estará lista para la configuración قم بإعداد جهاز توجيه ASUS الخاص بك وقم بتشغيله **AR** بمجرد أن يصبح مصباح الحالة أزرقًا ثابتًا، يصبح جاهزًا للإعداد ותוא לעפהו ASUS בתנ תא ןכה **HE** לאחר שנורית הסטטוס תדלוק קבוע, המכשיר יהיה מוכן להתקנה

### Підготуйте маршрутизатор ASUS і подайте на нього

#### Pripremite ASUS usmjerivač i uključite ga

**HR** Kada svjetlo statusa bude svijetlilo stalno plavo, bit će spreman za podešavanje

3

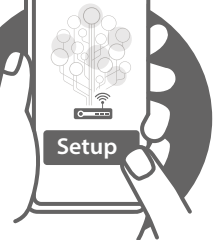

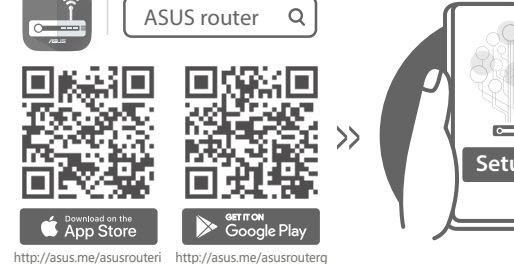

- **FI** Skannaa QR -koodi ja lataa ASUS Router -sovellus määrittääksesi sen
- **DA** Scan QR-koden, og download appen ASUS Router til konfigurationen
- **EL** Σαρώστε τον κωδικό QR και κατεβάστε την εφαρμογή ASUS Router για εγκατάσταση
- **SV** Skanna QR-koden och ladda ned ASUS Router-appen för installation
- **NO** Skann QR-koden og last ned ASUS Router-appen for å sette opp
- Scan the QR code and download ASUS Router app for setup
- **RU** Отсканируйте QR-код и скачайте приложение ASUS Router для настройки
- **BG** Сканирайте QR кода и изтеглете приложението ASUS Router за настройка
- Skenirajte QR kod i preuzmite aplikaciju ASUS Router radi podešavanja
- **SR** Skenirajte bar kod i preuzmite aplikaciju za podešavanje ASUS rutera

- **CS** Oskenujte QR kód a stáhněte aplikaci ASUS Router k instalaci
- **ET** Skannige QR-koodi ja laadige seadistamiseks alla ASUS-e ruuteri rakendus
- **HU** Olvassa be a QR kódot és töltse le az ASUS router alkalmazást a telepítéshez
- **LV** Skannige QR-koodi ja laadige seadistamiseks alla ASUS-e ruuteri rakendus
	- Nuskaitykite QR kodą ir atsisiųskite ASUS kelvedžio
- **LT** programėlę "ASUS Router", kad galėtumėte pradėti sąranką
- **PL** Zeskanuj kod QR i pobierz aplikację ASUS Router w celu skonfigurowania
- **RO** Scanați codul QR și descărcați aplicația ASUS Router pentru configurare
- **TR** QR kodunu tarayın ve kurulum için ASUS Yönlendiricisi uygulamasını indirin
- **SK** Naskenujte kód QR a stiahnite si aplikáciu smerovača ASUS na nastavenie
- **UK** Скануйте QR-код і завантажте додаток ASUS Router для налаштування
- **SL** Skenirajte kodo QR in prenesite aplikacijo ASUS Router,
- ki omogoča nastavitev
- **FR** Scannez le code QR et téléchargez l'application ASUS Router pour la configuration
- **DE** Scannen Sie den QR-Code und laden Sie die ASUS
- Router-App zur Einrichtung herunter
- **IT** Eseguire la scansione del codice QR e scaricare l'app ASUS Router per la configurazione
- **NL Scan de QR-code en download de ASUS Router-app voor** de installatie
- **PT** Faça a leitura do código QR e transfira a aplicação ASUS Router para configurar
- **ES** Escanee el código QR y descargue la aplicación ASUS
	- Router para la configuración

ًا وقم بتنزيل تطبيق Router ASUSامسح رمز االستجابة السريعة ضوئي **AR** لإلعداد

> סרוק את קוד ה-QR והורד את היישום ASUSRouter לצורך ההתקנה

**HE**